#### **Notre Dame Law School NDLScholarship**

Law Library Newsletter

Law Library Publications

7-1-2009

### Law Library Newsletter, Volume 1, Issue 2 - July/ August 2009

Kresge Law Library

Follow this and additional works at: http://scholarship.law.nd.edu/law\_lib\_news

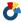

Part of the Law Commons

#### Recommended Citation

 $Kresge\ Law\ Library, "Law\ Library\ Newsletter, Volume\ 1, Issue\ 2-July/August\ 2009"\ (2009).\ \textit{Law\ Library\ Newsletter}.\ Paper\ 3.$ http://scholarship.law.nd.edu/law\_lib\_news/3

This Newsletter is brought to you for free and open access by the Law Library Publications at NDLScholarship. It has been accepted for inclusion in Law Library Newsletter by an authorized administrator of NDLScholarship. For more information, please contact lawdr@nd.edu.

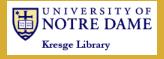

# SPECIAL POINTS OF INTEREST:

- Resources for following the SCOTUS nomination process
- Wit and wisdom from
   Pixar
- How to revamp your bookmarks
- Meet "Scotty the Bus Healer" Hengert

### INSIDE THIS ISSUE:

NDLS construction
timeline

Lessons from 3
Pixar

Resources for 4 RA's

Tech Tips 6

Off the Shelf 7

Recipe box 8

Library pro- 9

# Law Library News

VOLUME I, ISSUE 2

JULY/AUGUST 2009

### Letter from Ed Edmonds

This second issue of Law Library News highlights the dynamic nature of life and work in the Kresge Law Library. Amongst the many pictures of the construction phases of Eck Hall, you will find helpful material gleaned from professional conferences and staff experiences with the continuing evolution of electronic access to information. To me, though, the focus this summer continues to be on our continual quest to provide excellent service to all of our patrons in our transitional environment. That transitional environment includes the impact of our construction project and the changing nature of information delivery.

On the construction side, we completed our first semester without many of the print publications that the staff, both now and in the past, labored for many years to acquire, catalog, and shelve as the foundation to our efforts to teach students how to find and use information effectively. Students found study space in Eck Hall or elsewhere when January completely changed everyone's surroundings. We wait in anticipation of the completion of Biolchini Hall, and we are planning the stack arrangements this summer.

On the changing nature of information delivery, I offer one small glimpse into one of the many research activities we are supporting this summer. I am spending time with news-based sources from 1968 through today. This involves "oldfashioned" microfilm (and I thank the research assistants who are

doing this), electronic access through ProQuest Historical Newspapers, Westlaw and LexisNexis sources, and the newspaper archives on Google News. I felt I was well informed about the Google Books project, but I knew much less about Google News. I encourage you to take a look at this resource if you are hunting for news accounts that predate the electronic sources on Westlaw and LexisNexis. Many times the daily newspapers in smaller cities provided greater coverage of an event than what you would find in the major markets. To be thorough, however, I need access to all of this information. So, as always, the challenge is to balance old methods with new ones.

-Ed Edmonds

# And that's the way it is . . .

#### **Administrative Services**

In June, Ed Edmonds presented a paper on free agency and the Messersmith-McNally Decision at the 21st Cooperstown Symposium on Baseball and American Culture.

On May 18th, Terri Welty was honored for 30 years of service to the University at the Service Award Banquet. Also in attendance were her husband, Bob, and Ed and Brigid Edmonds.

#### **Access Services**

Access Services staff are preparing for the upcoming implementation of OCLC's ILLiad system.

#### **Research Services**

Chris O'Byrne attended LexisNexis' 2009 Legal Research and Writing Summit in Alexandria, Virginia in June.

In May, Patti Ogden attended a workshop on Conducting Empirical Legal Scholarship hosted in Chicago by Northwestern University School of Law and Washington University.

#### **Technical Services**

Joe Thomas, Sandra Klein, Barb Ritty and Joe Reimers all attended the Innovative Users

Continued on next page

# Library news, continued from page 1

Group 2009 Conference in Anaheim, California on May 17-20th. Joe Reimers served as a moderator for the IUG Clearinghouse Forum, showing off the new Clearinghouse look to conference attendees.

#### **Technology Services**

Congratulations to Susan Good, who was married to Kevin Davis on May 30!

Scott Hengert completed training and received certification for the Essentials of Crestron Programming course. This will enable him to maintain and upgrade the touch panel control systems in the law school classrooms.

This summer marks the 20th anniversary of working for Notre Dame for both Dan Manier (August 7, 1989) and Jeff Morgan (July 1, 1989). Both of them began

work on campus at the OIT and moved afterwards to assisting the law school.

Dan attended the <u>2009 Conference for Law School Computing</u> in Colorado in June.

Also in June, Eric McCartney attended the <u>LabMan conference</u> at Notre Dame, for people who manage computer labs in educational settings.

"By the end of the program, he had gone from not enjoying reading to reading one or two levels above where he had started, and he was loving it!"

# Sharing the love

Several librarians and staff members have found great ways to share their love of reading with the community by their involvement in the following programs:

#### Read to a Child

The South Bend Community School Corporation sponsors a Read to a Child program during the school year. Research librarians Dwight King and Chris O'Byrne, and Cataloging Coordinator Barb Ritty have all participated in this program. Each week, they spent thirty minutes of their work day at a local school, reading to a child who was assigned to them for the year. Barb Ritty reminisces about a boy she was matched with one year, saying how excited she remembers he was when she showed up to an end of the school year event they had to celebrate the children's achievements. Barb notes, "It was a very rewarding experi-

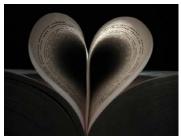

ence. I felt very privileged to be involved. By the end of the program, he had gone from not enjoying reading to reading one or two levels above where he had started, and he was loving it!" Learn more about the program and how you, too, can

Continued on page 7

# Changes in the Stacks

#### Copy machines

The public copy machines which had been located in the library stacks (in the basement) since the move in January have been relocated. Due to the humidity and dust in the stacks area from the neighboring construction, these copiers were malfunctioning and have

now been removed to the second floor, outside of Carmela Kinslow's office. If you need assistance with these copiers, please inquire at the Circulation desk.

#### Shifting

Shifting in the "Core" collection (blue-taped materials) was

finished this spring. The books which were formerly located in the Main Reading room are in call number order in shelving ranges 3-6, and books formerly in the East Reading room (state codes) are in ranges 7-14. The location for these titles is designated as "Stacks, Core" in the online catalog.

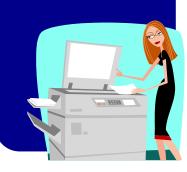

### Notre Dame Law School Construction Timeline

Follow the photographs throughout this issue showing what the NDLS has looked like throughout construction! These first two photographs were taken in the summer and fall of 2007, as construction of the Eck Hall of Law was just beginning on

the grounds which housed the old post office building.

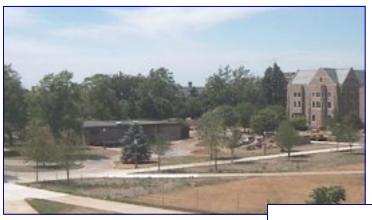

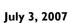

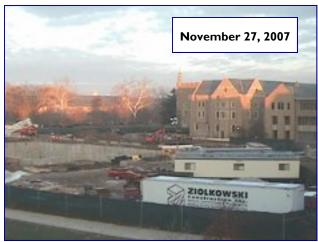

### **Lessons from Pixar**

Attendees at the Innovative Users Group's 2009 annual conference in Anaheim were treated to a memorable keynote address delivered by Michael B. Johnson, head of the Motion Pictures group at Pixar Studios. While not specifically library-centric, the talk was fascinating and filled with tidbits about the culture at Pixar.

One of the first points Mr. Johnson pointed out was that making a movie is an inherently collaborative process. A lot of people are involved, and most of them have some degree of input into the process. Edits and changes are constant, and the nature of the beast requires that contributors check their egos at the door.

What drives Pixar is the desire to produce excellent work, and this

means fostering a culture of excellence and accountability. During the process, critiques are frequent, but oriented at the product rather than the person, and with the goal of producing something good. Pixar's Jay Shuster put it this way: "Pain is temporary, 'suck' is forever."

Among the most important tools in Pixar's arsenal is the "good memo." A "good memo" has three criteria:

- It has to address a specific problem or issue.
- It has to suggest a fix or alternative.
- It has to be delivered in a timely manner so that the recipient has the opportunity to make a fix.

Overall, Pixar strives to create an atmosphere which rewards creativity and teamwork, and fosters an understanding that everything that is said and done has a common goal of producing an excellent product. More than anything, they want people with a passion for what they do. Thinking outside the box is rewarded, as is having fun on the job.

Many of the lessons learned from Pixar can apply to any job: if you are passionate about what you do and are focused on delivering excellence more than on being "right," you can create great things and have a lot of fun doing so.

-loe Reimers

"Pain is temporary, 'suck' is forever."

### Resources for Research Assistants

Hello, RAs! After a month of intense research using HeinOnline, LexisNexis, and Westlaw, you may want to consider using some of the other electronic legal resources that are available to you. As a law student, you have access to many subject specific databases (e.g., business, environmental law, poverty law, terrorism, etc.) and current awareness services via the Electronic Resources link on the Kresge Law Library homepage. The "Electronic Resources" page includes twenty-seven subject headings (from Banking to Transportation) which you can click on to identify associated online resources. If you already know the name of the resource that you want to use (e.g., LegalTrac) you can "Find Legal Resources by Title" by clicking on the appropriate letter in the alphabet for quick access instead of locating the database in the library catalog. Most of these databases are IP-authenticated, but some of them require a password. If you see a

icon next to the name of an electronic resource, click on the icon and enter your NetID and password in order to discover the database password.

Other helpful law library web pages for RAs are <u>Law Library Services for Research Assistants</u>, which includes an overview of relevant library procedures

(e.g., borrowing and copying library materials, carrel assignments, document delivery, interlibrary loan, obtaining court documents, etc.), and the ever-popular <a href="Cite Checker Resources">Cite Checker Resources</a> page, which helps you locate documents in print and electronic format.

If you are doing interdisciplinary research, you should also consider exploring the resources available to you through Hesburgh Libraries. Kresge Law Library is autonomous, so when you search our catalog, you are only searching the law library's holdings. However, when you search the Hesburgh Libraries catalog you are searching every other library (Business, Chemistry/Physics, Engineering, etc.) on campus. Just like the law library has an "Electronic Resources" page which identifies legal resources by topic, Hesburgh Libraries has a Research by Subject page which identifies relevant databases, journals, and books for research in economics, history, medicine and health, peace studies, and sixty-one other disciplines. Many of the librarians on campus have advanced degrees in the sciences and humanities, making them subject specialists in various fields. Be sure to take advantage of the opportunity to schedule a Research Consultation with them if you are pursuing research in one of those areas.

Hesburgh Libraries' guides are primarily designed to support undergraduate, graduate, and professional programs at Notre Dame. Consequently, Hesburgh Libraries' "Research by Subject" page does not cover every possible topic. However, many of the databases to which Hesburgh Libraries subscribe include fields of study outside of Notre Dame's curriculum. Therefore, if you cannot find a guide for a particular subject at Hesburgh Libraries, you can look at other colleges' and universities' guides in order to identify relevant resources available to you at Notre Dame. Last, but not least, Hesburgh Libraries' virtual Reference Shelf provides access to a variety of general resources (e.g., biographies, dictionaries, directories, encyclopedias, etc.) that allow you to answer many questions more authoritatively than either Google or Wikipedia.

Gosh, those are a lot of different possible starting points! If they don't pan out, or if the number of choices seems too overwhelming for you to decide where to begin, remember that the research librarians are here to help you! For further assistance, drop by their offices (Suite III0, Eck Hall) or contact them by phone, e-mail, or via askus@nd.edu.

-Chris O'Byrne

**AT RIGHT:** A view of the law school construction during the winter months.

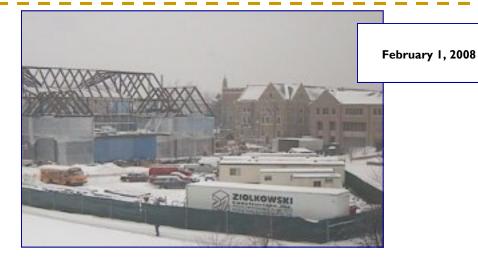

**AT RIGHT:** By spring, much of the exterior had already been finished.

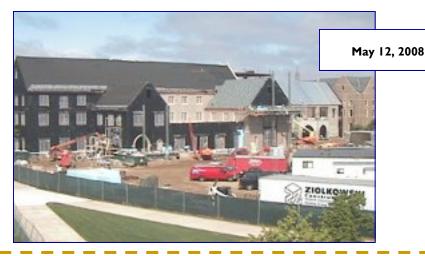

Tips for "Green" Office Practices

In June, Beth Klein attended Notre Dame's Office of Sustainability's "Sustainable Office Practices" workshop. Below are a few tips and tricks she shared from this training.

- Remember to turn off your office light if you expect to be gone longer than 15 minutes.
- Unplug electronics you rarely use. Electronics that are plugged in and are "off" still draw power.
- NDLS computers receive updates in the early morning hours, so it is unwise to turn off your com-

puter. However,

- Always turn off your monitor when you leave work for the day.
- Enable the "sleep" and "hibernation" modes on your computer to save energy.
- Set your printing default to be double-sided (duplex). Instructions for printing duplex are available <u>here</u>.

#### RECYCLING TIPS

YES: All plastic, all paper, metal cans, styrofoam, cardboard, plastic bags, glass bottles, aluminum foil [Note: Food residue (crumbs, juice, sauce, but not chunks) on any of the above items is O.K.]

**NO:** Food, batteries\*, light bulbs\*, electronics\*, toner cartridges\*

\* Call 631-6383 or email recycle@nd.edu for special pick-up.

Follow these tips for more sustainable office practices.

Learn more on the ND Office of Sustainability webbage.

### Wondering what is the fuss about Web 2.0?

Don't miss this free training opportunity! The American Association of Law Libraries' Special Interest Section devoted to Computer Services is sponsoring their second "Web 2.0 Challenge" this summer. This is a completely free online course offered on a first-come basis to interested participants—you do not even need to be an AALL member to register! Registration is open from June 22-29 and is limited to 100 participants, but you may also

follow along with the course without registering. During the course you will learn about wikis, social bookmarking, Second Life, social networking, blogs and more as you explore how Web 2.0 tools may be helpful for you and your library. Enrolled participants who complete the course assignments are eligible for prize drawings, and each participant receives a certificate of completion. To sign up, go to the Registration website. Feel free to ask

Beth Given for more information. She took the course last year and is serving as a group facilitator this year, responsible for grading assignments and leading group discussions. You may also check out last year's course content (follow the link and log-in as a guest to view) for an idea of what this year's course will feature.

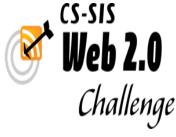

## **Tech Tips**

#### I DIIG Bookmarks!: What is social bookmarking, and why use it?

- Do you use "Bookmarks" for quick access to websites?
- Do you wish you had a way to more easily organize and access your bookmarks?
- Do you have separate bookmarks on each computer you use?

If you answered yes to any of the questions above, you may want to begin social bookmarking! Social bookmarking is a method to save, organize, search for and manage "bookmarks," the saved links to web pages with which you are probably already familiar. Social bookmarking allows you not only to save links, but also to organize them into lists, categorize them using tags, and access all of this information from any computer. This eliminates the need to duplicate your bookmarks, or export them from one computer to another, because with social bookmarking, you may access your bookmarks from any computer or device with Internet access. To make it even easier, some social bookmarking sites have toolbars or browser buttons freely available for download so you can integrate them directly with your Internet browser. There are many different web sites now offering social bookmarking. Delicious (http://delicious.com) is a popular option, as is Digg (http://digg.com). My personal favorite is Diigo (http://diigo.com) because it features the option to annotate, highlight, and add comments to web pages.

You may be asking yourself, where does the "social" of social bookmarking come in? This refers to the fact that, rather than simply accessing your own bookmarks, you are able to access sites which other people have bookmarked as well. This can be a useful research tool or finding aid. For example, you can search other bookmarks by subjects, search for people who share bookmarks in common with you to see related sites they have bookmarked, and more. Your own bookmarks, meanwhile,

can be set as "public" or "private," a setting adjustable on a bookmark-by-bookmark basis with the click of a mouse. If public, others can see what sites you have bookmarked just as you can see theirs. Another feature of social bookmarking is the tag cloud. You can view a list of all the tags (i.e., descriptors) which people have assigned to bookmarks, an interesting way to see how people are using a particular social bookmarking service. The larger the font in these so-called "tag clouds," the more times a

to be able to annotate web pages with comments, flag and highlight areas of a page to refer back to, and more. You can even view all of your annotations on one list, grouped according to bookmark, without having to open all of the individual sites! This is just one of many useful features on Diigo.

If you are interested in checking social bookmarking out for yourself, click on the links below to get started. A great way to begin is to check out a demo

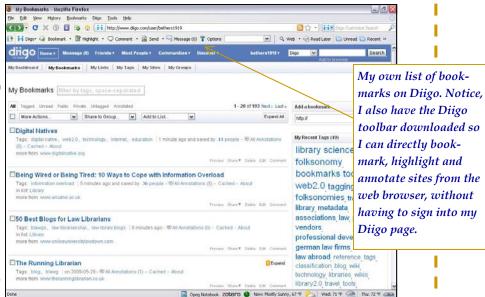

particular descriptor has been assigned to different bookmarks. For example, the tag cloud on Diigo's site shows that "education" is a popular tag. Clicking on this tag shows the 118,677 (as I write) sites tagged by users for "education."

Reasons for bookmarking, whether "social" or not, vary. Many librarians have found social bookmarking useful for creating finding guides for their patrons. Although Laborate assist books.

though I also use social bookmarking services for random, interesting links, the reason I prefer Diigo to other sites is the research functionality. If you do a lot of online research it is helpful video, which are available on most major social bookmarking sites. Setting up an account is free, and easy instructions will guide you through the process, including how to import your existing bookmarks, making the transition from browserbased, computer-specific bookmarking to social bookmarking a piece of cake!

-Beth Given

#### RECOMMENDED SITES:

<u>DIIGO</u> (CHECK OUT THE <u>DEMO VIDEO!)</u>

<u>DELICIOUS</u> (HERE'S A <u>DEMO VIDEO</u>)

<u>SOCIAL BOOKMARKING IN PLAIN ENGLISH</u>

# $\begin{tabular}{ll} \hline \end{tabular} \begin{tabular}{ll} \hline \end{tabular} \begin{tabular}{ll} \hline \end{$

#### Supreme Court Nomination and Confirmation Resources

In light of President Obama's recent (May 26) nomination of Judge Sonia Sotomayor to replace Justice Souter on the United States Supreme Court, this edition of "Off the Shelf" focuses on resources that will allow you to learn more about current and historical Supreme Court nominations

Two excellent "current awareness" services for staying informed about the Supreme Court are The New York Times Supreme Court Coverage webpage and the SCOTUSblog. Both of those resources will keep you on top of the day-to-day happenings and pending cases at the Supreme Court, but they do not focus exclusively on Supreme Court nominations. The best place for that is Georgetown's Supreme Court Nominations Research Guide which is a "one-stop-shop" for all things related to Supreme Court nominations (past and present).

In addition to a detailed overview of the Nomination and Confirmation

Process, Georgetown's guide provides many helpful links related to Judge Sotomayor (e.g., biographies, publications, opinions and court documents) and the recent nominations of Chief Justice Roberts, Justice Scalia, and Harriet Miers.

If you are interested in prior nominations, you can view a collection of the Senate Committee on the Judiciary's Supreme Court Nomination Hearings for successful appointments on GPO Access from 1971 forward. The Library of Congress has a similar archive of hearings for unconfirmed or withdrawn nominations from 1968 onward.

Returning to the present day, Judge Sotomayor returned the Senate Judiciary Committee's bipartisan <u>ques-</u> <u>tionnaire with related attachments</u> on June 4. Her confirmation hearings will be webcast live on the homepage of the Senate Iudiciary Committee starting on July 13. Additionally, you can view the hearings related to Judge Sotomayor's 1992 appointment to the United States District Court for the Southern District of New York here (opening statement, page 195; testimony, page 202; biographical questionnaire, page 281) and for her appointment to the United States Court of Appeals for the Second Circuit here (opening statement, page 343; testimony, page 354; biographical questionnaire, page 459). Links to both partisan and non-partisan news coverage and reports concerning Judge Sotomayor's nomination are included in the Library of Congress's directory of Web Resources.

-Chris O'Byrne

### Literacy, continued from page 2

get involved, at <a href="http://www.sbsc.k12.in.us/readtochild.htm">http://www.sbsc.k12.in.us/readtochild.htm</a>

### **Literacy Council of Saint Joseph County**

This spring, for the second year in a row, Collection Maintenance Assistant Beth Given organized a law school-wide effort to collect books and other donations for the local literacy council's programs. The library-sponsored Literacy Drive ran from April 7th-30th and collected an estimated \$200 worth of donations this year, including books, art supplies, and much more. "The Council has a range of tutoring programs

which support both adult and child literacy in our community, and they sincerely appreciate the generosity and support that the NDLS community has shown them," Beth says. She added that the Council is also always seeking new reading tutors. Many of Kresge's librarians and staff have participated in this program as tutors in recent years. If you would like more information or are interested in volunteering as a tutor, you may find information online at:

http://www.stjoereads.org/

**BELOW:** As students arrived back on campus, the new building looked almost complete on the outside!

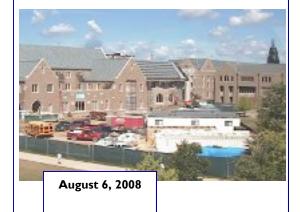

#### **JULY 2009**

| Su | M  | Tu | <b>W</b><br>1 |    | Fr<br>3 | Sa<br>4 |
|----|----|----|---------------|----|---------|---------|
| 5  | 6  | 7  | 8             | 9  | 10      | 11      |
| 12 | 13 | 14 | 15            | 16 | 17      | 18      |
| 19 | 20 | 21 | 22            | 23 | 24      | 25      |
| 26 | 27 | 28 | 29            | 30 | 31      |         |

#### **Schedule of Events**

July 3—Holiday (4th observed)

July 4—Independence Day

August 22-23— New student orientation

August 25—Classes begin

#### **Library Birthdays**

PAGE 8

Terri Welty July 6

Carmela Kinslow August 15

Warren Rees August 27

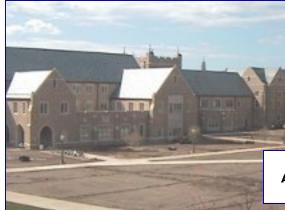

April 15, 2009

#### **AUGUST 2009**

| Su | M  | Tu | w  | Th | Fr | Sa<br>1 |
|----|----|----|----|----|----|---------|
| 2  | 3  | 4  | 5  | 6  | 7  | 8       |
| 9  | 10 | 11 | 12 | 13 | 14 | 15      |
| 16 | 17 | •  | 19 |    | 21 | 22      |
| 23 | 24 | 25 | 26 | 27 | 28 | 29      |
| 30 | 31 |    |    |    |    |         |

# Recipe Box

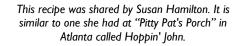

#### "Better than Hoppin' John" Recipe

#### Ingredients:

- I -18 oz. pkg. frozen black-eyed peas
- I cup raw rice
- I lb. hot sausage
- I lb. mild sausage
- I large onion, chopped
- 2 medium green peppers, chopped
- I cup fresh mushrooms, chopped
- I Tb. garlic powder
- I tsp. salt & I Tb. pepper
- 2 bay leaves

#### **Directions:**

Cook black-eyed peas as directed. (Do not overcook). Drain the peas. Cook rice as directed. Crumble and cook sausage, draining well. Retain 3 Tablespoons of the drippings. Sauté onion, peppers, and mushrooms in drippings. Add garlic powder, salt, pepper, and bay leaves to vegetables. Combine rice, peas, sausage, and vegetables in a large baking dish (the dish may be refrigerated or frozen at this point, and heated later). Heat, covered, in a 300°F oven for 1 to 1 ½ hours.

Yield: 8 servings

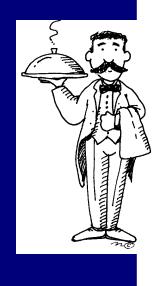

# Library Profile: Scott Hengert

Scott Hengert came to the South Bend area nine years ago when he was offered a computer networking position with **IKON Office Solutions. As** a sub-contractor in technology with IKON, Scott came to campus often and became well acquainted with Notre Dame and Dan Manier, Director of the Law School Information Technology Department. Dan hired Scott in October of 2008 as the Educational Technology Analyst for the Law School Information Tech-

nology Department. In this capacity, Scott enjoys using his talents writing software, creating new features to existing systems and adding intuitive refinement to software programs. Specifically, Scott adds electronic functionality and features to classroom control systems within the law school. He also instructs students and faculty in the use of these systems. Scott is adept at sharing his technical "know how" by translating technical jargon into every day English and presenting information in a way that is comprehensible to everyone.

Scott loves working with state of the art software and equipment at Notre Dame. In his office there is electronic equipment everywhere, including a master control board for video systems in the law school, a Linux computer test fixture for pilot testing of software and hardware control, and an impressive Crestron test-bed that is used to test Crestron software written in-house. In a side room is an

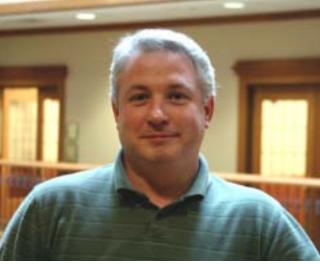

enormous structure referred to as the "Rack," which controls video switching for all the law school's classrooms.

Scott is an understanding, empathetic, friendly, creative, and technically savvy person. He comes by these qualities naturally, avocationally, and academically. His mother was a teacher and his maternal grandfather, who had great impact on Scott, was his childhood hero. As Scott says, "Everything he did was amazing. He was a farm mechanic, meaning his craft was highly creative and versatile. He was also a welder who could fix or make anything. People came from all over for his help." Scott, like his grandfather, is a mechanic, and like his mother, he has a natural understanding of what is required with hands-on instruction.

Scott's hobbies include astronomy, computer science, electronics in general and model airplanes. He loves sharing his passion for astronomy with others and instructing them in the use

of telescopes. Scott's father, a business executive with GTE, introduced Scott to making and flying model airplanes and rockets; an activity they both enjoy doing together and with friends even today.

Academically, Scott majored in Electrical Engineering and Technology with four areas of concentration related to electronics and computer science, Bio medical electronics technology, and commercial communication electronic technology. He also mi-

nored in Psychology.

Scott also uses his talents to volunteer with the Red Cross providing emergency communications as a Ham Radio operator. But his real love is <u>Buses by the Beach</u>, which supports the national charity <u>The Phoenix Burn Survivors' Foundation</u>. This organization raises funds for burn victims and helps them transition from victims to survivors through camping out in buses and socializing. "Since I am a mechanic, I volunteer my services fixing the old or broken down buses. They call me 'Scotty the Bus Healer."

Scott was born in West Frankfort, Illinois and grew up in Bloomington, Indiana; Wilton, Connecticut; and Vincennes, Indiana, and Indianapolis. Today Scott lives in South Bend and has a 3 year old daughter, Grace, who is the love of his life.

-Susan Hamilton

May 20, 2009

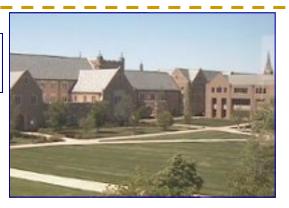

All "Timeline" photographs appearing in this issue are courtesy of Sharon Loftus, and were taken using a webcamera on top of DeBartolo Hall.

The Law School Expansion website also features a <u>time-lapse video of the</u> construction.

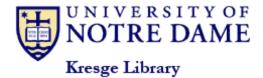

P.O. Box 535

Notre Dame, IN 46556

Phone: 574-631-7024 Fax: 574-631-6371

E-mail: lawlib@nd.edu

The primary mission of the law library is to provide services and to acquire and organize legal information in support of the research and curricular goals of the Law School. It also supports the legal research requirements of the University community and provides legal information to appropriate members of the local community.

### Law Library News

Editor: Beth Given

Managing Editors: Susan Good, Susan Hamilton, Chris O'Byrne, Anita Lutz

Law Library News is published 6 times annually (January, March, May, July, September, and November). The newsletter is distributed free of charge to the law school community. For past issues, please see the online archives: <a href="http://law.nd.edu/library-and-technology/library-information/law-library-news">http://law.nd.edu/library-and-technology/library-information/law-library-news</a>.

Unsolicited contributions are encouraged! All contributions are subject to editorial review. The deadlines for submissions are Feb 15, April 15, June 15, Aug 15, Oct 15, and Dec 15. Please note that most articles should be fewer than 500 words. Send contributions, questions, or comments to Beth Given (given.1@nd.edu).

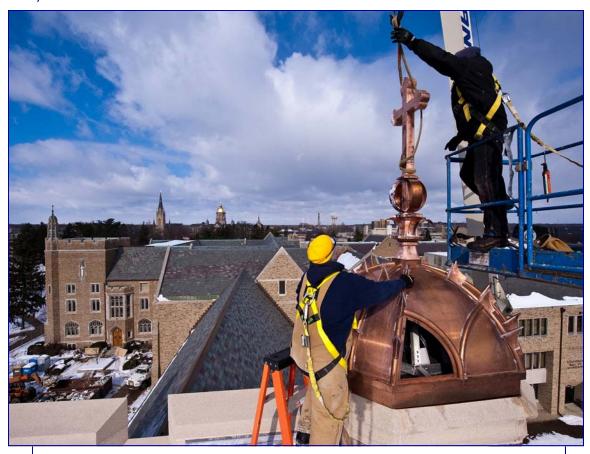

One final construction photograph for this issue: This photo was taken by Matt Cashore in early 2009 as workers mounted the cross on top of the new law school building.